## 查看发布资源

查看发布资源是指查看用户最终看的发布资源。它的入口是定制管理 > 系统运维 > 查看发布资源。

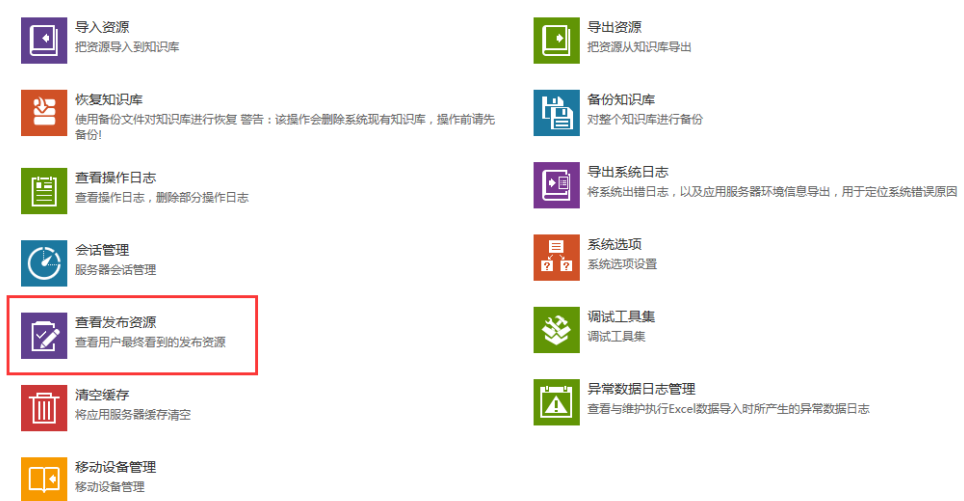

点击"查看发布资源",则进入查看资源窗口。我们可以点击 选择用户 按钮,选择不同的用户查看发布的资源。

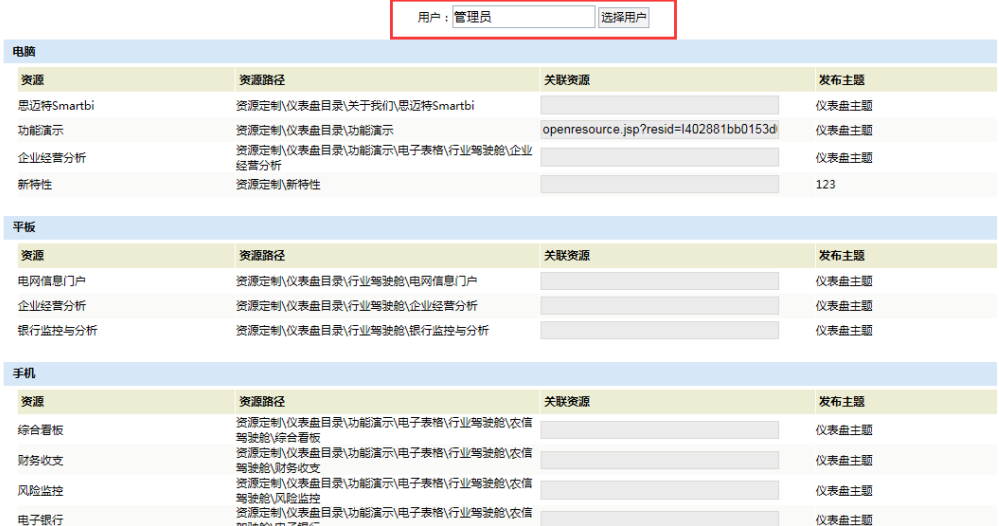

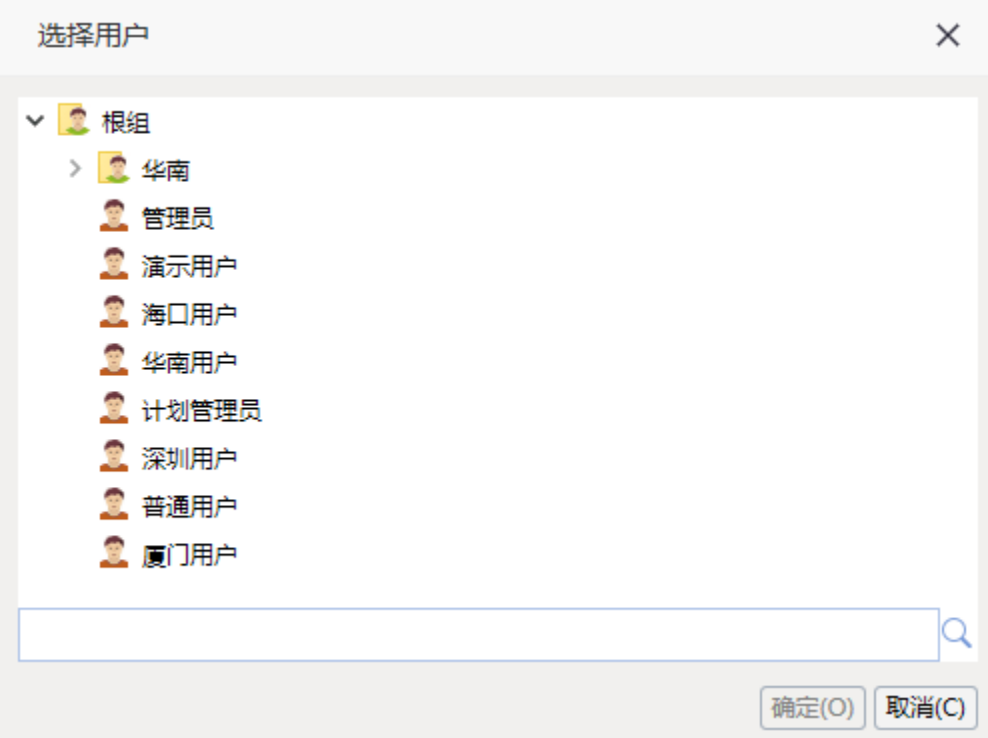